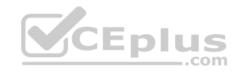

## 9A0-389

Number: 9A0-389
Passing Score: 800
Time Limit: 120 min

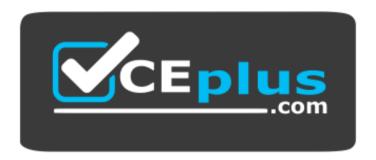

Website: https://vceplus.com

VCE to PDF Converter: <a href="https://vceplus.com/vce-to-pdf/">https://vceplus.com/vce-to-pdf/</a>
Facebook: <a href="https://www.facebook.com/VCE.For.All.VN/">https://www.facebook.com/VCE.For.All.VN/</a>

Twitter: https://twitter.com/VCE\_Plus

https://vceplus.com/

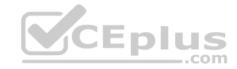

## Exam A

## **QUESTION 1**

You select an area of an image by using the magic wand tool. Which statement is true?

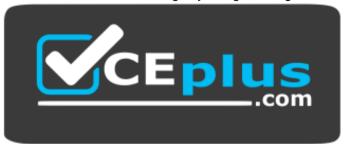

# https://vceplus.com/

- A. The magic wand tool can be used in any mode.
- B. To add to a selection, hold down the Shift key and click in an unselected area.
- C. To select all pixels using the same colors, select Contiguous from the options bar.
- D. To select colors very similar to the pixel you selected, enter a high value for tolerance.

Correct Answer: B Section: (none) Explanation

# **Explanation/Reference:**

# **QUESTION 2**

You want to create a selection by using the Elliptical Marquee tool. Which key should you press to reposition the marquee while still drawing it?

- A. A
- B. Shift
- C. Spacebar
- D. Ctrl (Windows) or Command (Mac OS)

Correct Answer: C Section: (none) Explanation

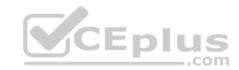

# Explanation/Reference: QUESTION 3 Exhibit Icon A

Icon C

Icon B

Icon D

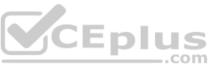

You have selected an area of an image with the rectangular marquee tool. You want to remove a portion of the selection by using the same tool. Which icon should you click to subtract from a selection?

A. Icon A

B. Icon B

C. Icon C

D. Icon D

Correct Answer: C Section: (none) Explanation

Explanation/Reference:

**QUESTION 4** 

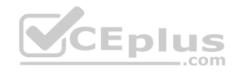

You have made a selection around a circular area in an image by using the Elliptical Marquee tool. You want only the perimeter of the circle to be selected. Which command should you use?

A. choose Select > Similar

B. choose Select > Inverse

C. choose Select > Modify > Border

D. Choose Select > Transform Selection

Correct Answer: C Section: (none) Explanation

# **Explanation/Reference:**

# **QUESTION 5**

You want to round the corners of a rectangular marquee you have made without affecting the selection's edge. What should you do?

A. choose Select > Feather

B. choose Select > Modify > Border

C. choose Select > Modify > Smooth

D. enter a value for Feather in the tool options bar and press Enter

Correct Answer: C Section: (none) Explanation

# **Explanation/Reference:**

# **QUESTION 6**

Which feature requires that type be rasterized before it is applied?

A. filters

B. warps

C. styles

D. pattern overlays

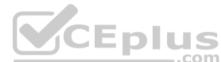

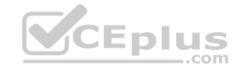

Correct Answer: A Section: (none) Explanation

# **Explanation/Reference:**

## **QUESTION 7**

You scan an image and do NOT select any image sharpening options in your scanner software. You notice the appearance of a lot of film grain in the image. You want to sharpen the image without increasing the apparent graininess of the image. Which Unsharp Mask option should you use?

- A. Amount
- B. Radius
- C. Threshold
- D. Smoothness

Correct Answer: C Section: (none) Explanation

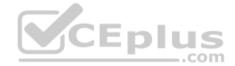

**Explanation/Reference:** 

## **QUESTION 8**

You want to repair an area of an image by using another area of the image as patch. You select the Patch tool. Which two tasks should you complete? (Choose two.)

- A. select Source n the options bar
- B. select Destination in the options bar
- C. crate a selection of the area from which to sample, then click Use Pattern in the options bar
- D. create a selection around the area you want to repair; then drag the marquee to the area from which to sample

Correct Answer: AB Section: (none) Explanation

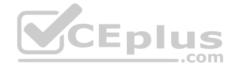

You want to distort a layer in your document by using the Liquify command. You also want to apply the identical distortion to another layer in the document. What should you do?

- A. in the Liquify dialog box, check Backdrop and select the other layer to be distorted at 100% opacity
- B. choose filter>Liquify and aaply distortion to the first layer; select the other layer and use the History Brush tool to paint the distortion from the previous step
- C. choose Filter>Liquify and apply a distortion to the first layer; select the other layer and press Ctrl (Windows) or Command (Mac OS) + F to apply the same Liquify

filter distortion

D. choose Filter>Liquify and create the distortion; then click save Mesh in the Liquify dialog box; select the other layer, choose Filter>Liquify; then click load Mesh choosing the saved mesh file

Correct Answer: D Section: (none) Explanation

**Explanation/Reference:** 

## **QUESTION 10**

You want to repair an image with a large, irregular stain. What should you do?

- A. select a large brush and paint in Overlay mode
- B. select an undamaged area and drag it over the stain
- C. select a large brush and remove the stain by using the Clone Stamp tool
- D. select the stain by using the Patch tool and drag it over an undamaged area

Correct Answer: D Section: (none) Explanation

**Explanation/Reference:** 

## **QUESTION 11**

You are creating a JPEG file for use on a Web page. When you preview the image in a Web browser, it is so large that it must be viewed by scrolling. You want users to be able to view the image without scrolling. What should you do?

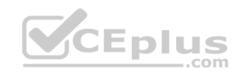

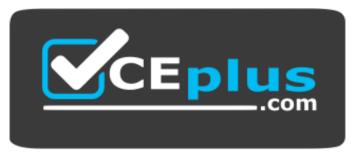

https://vceplus.com/

- A. increase the resolution of the monitor until the image fits on your screen
- B. decrease the resolution of the monitor until the image fits on your screen
- C. select Resample Image from the Image Size dialog box, and enter a larger value for Resolution
- D. select Resample Image from the Image Size dialog box, and enter a smaller value for resolution

Correct Answer: D Section: (none) Explanation

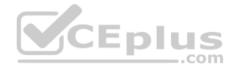

# **Explanation/Reference:**

## **QUESTION 12**

Which is an advantage of vector graphics?

- A. They are scalable and resolution independent.
- B. They are able to represent continuous-tone images.
- C. Filters can be repeatedly applied to them without degradation.
- D. Image adjustments can be repeatedly applied to them without degradation.

Correct Answer: A Section: (none) Explanation

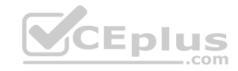

You want to use Levels to edit the color in an image without affecting the gray values or contrast. Which color mode should you use?

- A. Lab
- B. RGB
- C. CMYK
- D. Indexed

Correct Answer: A Section: (none) Explanation

# **Explanation/Reference:**

# **QUESTION 14**

You are saving a file with several layers that have styles applied. Which file format preservers the layer and style data?

- A. PNG
- B. PICT File
- C. Photoshop EPSD. Photoshop PDF

Correct Answer: D Section: (none) Explanation

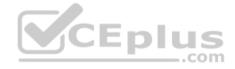

# Explanation/Reference:

## **QUESTION 15**

You want to make a selection of an object in an image. You have identified the channel with the most contrast between the object and its background. You want to create a selection for the object using this channel. What should you do?

- A. load the channel as a selection and then edit
- B. load the channel as a selection and convert to a Layer Mask
- C. duplicate the channel, increase the contrast, and load it as a selection
- D. increase the contrast of the channel with Levels and load it as a selection

**Correct Answer:** C

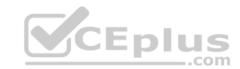

Section: (none) Explanation

# **Explanation/Reference:**

## **QUESTION 16**

When should you add an alpha channel to a document?

A. to apply a filter

B. to save a selection

C. to apply a bevel effect to a layer

D. to create areas of reduced saturation in a document

Correct Answer: B Section: (none) Explanation

# **Explanation/Reference:**

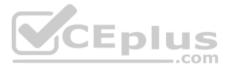

# **QUESTION 17**

You want to edit a selection by using painting tools and creating a temporary mask. What should you do?

A. press M on the keyboard

B. press Q on the keyboard

C. choose Load Selection from the Select menu

D. click the Add Mask button at the bottom of the Layers palette f

Correct Answer: B Section: (none) Explanation

Explanation/Reference:

**QUESTION 18** 

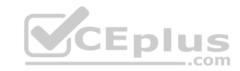

You are editing a portrait of a person. You need to mask away the background and apply some transparency; to the person's hair. Which masking method should you use?

- A. make a selection and use Quick Mask to edit the edges
- B. isolate the person with a Vector Mask and edit the paths
- C. make a selection and use a Layer Mask to edit the edges
- D. choose Filter>Extract, highlight the hair, and fill the background

Correct Answer: C Section: (none) Explanation

## **Explanation/Reference:**

## **QUESTION 19**

You need to mask a layer on an image that will be scaled. You want to assure that the edges are as sharp as possible. What should you do?

- A. make a selection and convert it to a Layer Mask
- B. add a Vector Mask and create the shape with paths
- C. deselect Anti-Aliasing and convert a selection into an Alpha channel
- D. click the Quick Mask mode button and paint with a hard-edged brush

Correct Answer: B Section: (none) Explanation

**Explanation/Reference:** 

## **QUESTION 20**

In the Levels dialog box, what does Option-dragging (Mac OS) or Alt-dragging (Window) the Input Sliders accomplish?

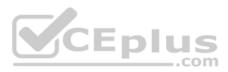

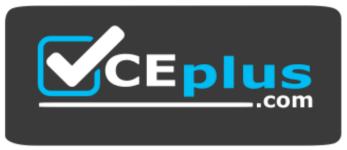

https://vceplus.com/

- A. It sets the amount of clipping.
- B. It resets the values in the dialog box.
- C. It sets the black and white points in the image.
- D. It displays the lightest and darkest areas in the image.

Correct Answer: D Section: (none) Explanation

**Explanation/Reference:** 

QUESTION 21

Exhibit.

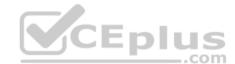

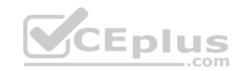

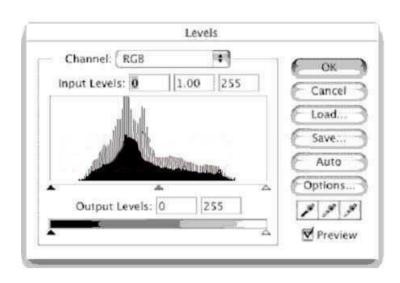

Which statement is true about the image that produced the histogram shown in the Exhibit?

A. It is too dark.

B. It is too light.

C. It has too little contrast.

D. It has too much contrast.

Correct Answer: C Section: (none) Explanation

Explanation/Reference:

# **QUESTION 22**

Exhibit.

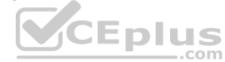

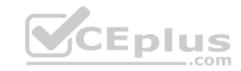

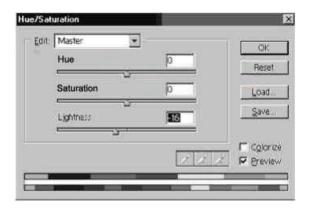

In the Hue/Saturation dialog box, what happens when you enter a negative value for Lightness?

- A. The hue shifts darker.
- B. The brightness is increased.
- C. The saturation shifts to darker.
- D. The tonal range is compressed.

Correct Answer: D Section: (none) Explanation

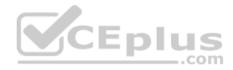

# **Explanation/Reference:**

## **QUESTION 23**

You have used the Histogram to determine that the lightest pixels in an RGB image have a luminosity level of 243. The image has no color casts or other contrast problems. You want the lightest pixels to be fully white.

How should you adjust the Input and Output fields of the composite channel in the Curves dialog box?

A. Input: 12; Output: 0B. Input 0; Output: 12C. Input 243; Output: 255D. Input 255; Output 243

**Correct Answer:** C

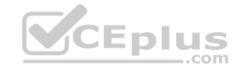

Section: (none) Explanation

# **Explanation/Reference:**

## **QUESTION 24**

You want to crop several images to be the same size and resolution. What should you do?

- A. use the Marquee tool at a fixed size, then use the Crop command
- B. use the Crop tool and specify the size and resolution in the Options bar
- C. specify the width and height in the Canvas Size dialog box before opening each image D. specify the size and resolution in the Image Size dialog box before opening each image.

Correct Answer: B Section: (none) Explanation

**Explanation/Reference:** 

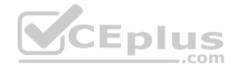

## **QUESTION 25**

You have scanned an image by using a scanner. You have an ICC compliant profile for the scanner. You choose Image> Mode> Assign Profile and select the profile for the scanner.

Which statement is true?

- A. Both the color data and the displayed color of the image are changed.
- B. The displayed color of the image may change, the color data does NOT change.
- C. The displayed color of the image does NOT change, the color data does change.
- D. Neither the color data nor the displayed color of the image changes, but the image will print correctly.

Correct Answer: B Section: (none) Explanation

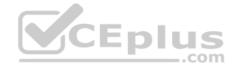

You are pasting data you have copied from one document into another document. You receive an alert that says "The source data's color profile does not match the destination document's color profile". You want the pasted data to look like the original as much as possible.

What should you do?

A. select Convert in the Alert dialog box

B. select Don't Convert in the Alert dialog box

C. click Cancel in the Alert dialog box, and change your working color space in the Color Settings dialog box to the color space of the source document

D. click Cancel in the Alert dialog box, and change your working color space in the Color Settings dialog box to match the color space of the destination document.

Correct Answer: A Section: (none) Explanation

## **Explanation/Reference:**

#### **QUESTION 27**

Which workingcolor space should you use for Web images?

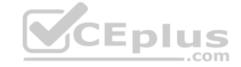

A. Apple RGB

B. Color Match RGB

C. Adobe RGB (1998)

D. sRGB iec61966-2.1

Correct Answer: D Section: (none) Explanation

# **Explanation/Reference:**

#### **QUESTION 28**

You are correcting images that will be incorporated into a Web site. Your primary audience will be viewing the images on Windows-based computers. You want to simulate how the images will appear on the majority of their monitors. Which value should you enter for the Gamma setting in the Adobe Gamma dialog box?

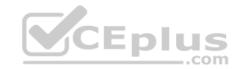

A. 1.0

B. 1.8

C. 2.0

D. 2.2

Correct Answer: D Section: (none) Explanation

# **Explanation/Reference:**

## **QUESTION 29**

What is a reason for using the Proof setup command?

A. to establish a CMYK working color space

B. to convert to the CMYK working color space

C. to convert a document to an arbitrary ICC profile for printing a proof

D. to preview how a document appears when output to a profiled device

Correct Answer: D
Section: (none)
Explanation

# **Explanation/Reference:**

## **QUESTION 30**

What is a use of the Color Management Policies section of the Color Settings dialog box?

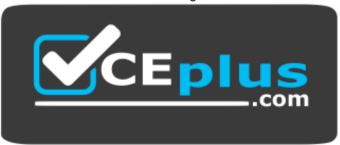

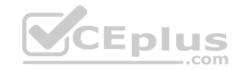

# https://vceplus.com/

- A. establishes the working color spaces used when editing images
- B. establishes whether or not dithering is used when converting between color space
- C. establishes procedures when reading and embedding profiles upon opening and saving
- D. establishes which conversion method is used when converting from color space to another

Correct Answer: C Section: (none) Explanation

# **Explanation/Reference:**

## **QUESTION 31**

You want to apply a preset pattern to specific areas of an existing image without affecting the original color. What should you do?

- A. use the Pattern Stamp tool on a Pattern fill layer
- B. use the Pattern Stamp tool with a blending mode of color
- C. use the Brush tool on a Pattern fill layer, painting with black
- D. use the Pattern Stamp tool with a blending mode of luminosity

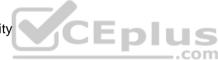

Correct Answer: D Section: (none) Explanation

# **Explanation/Reference:**

## **QUESTION 32**

You have been editing an image. You want to restore portions of the image to the state they were in when the document was opened by painting. You would like the effect to be greater with slower brush strokes, in a manner similar to a traditional airbrush. Which tool should you use?

- A. the Airbrush tool
- B. the Eraser, with only the Airbrush option checked
- C. the History Brush tool, with the Airbrush option checked
- D. the Eraser, with only the Erase to History option checked

Correct Answer: C

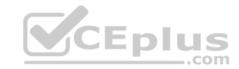

Section: (none) Explanation

# **Explanation/Reference:**

## **QUESTION 33**

Which statement about the Dual Brush option in the Brushes palette is true?

- A. You can adjust the color of the secondary brush tip.
- B. You can adjust the angle of the secondary brush tip.
- C. You can adjust the Blending mode of the secondary brush tip.
- D. You can adjust the airbrush behavior of the secondary brush tip.

Correct Answer: C Section: (none) Explanation

**Explanation/Reference:** 

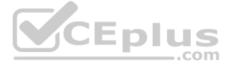

## **QUESTION 34**

You want to crate a gradient that transitions from green to transparent to red. What should you do?

- A. selecting the Gradient tool with the Reflected option checked; then create a green to red gradient
- B. select a Gradient tool with the transparency option checked; then create a green to red gradient
- C. use the Gradient editor to add a black opacity stop in the center of a green to red gradient; then create a green to red gradient
- D. use the Gradient editor to add a white opacity stop in the center of a green to red gradient; then create a green to red gradient

Correct Answer: D Section: (none) Explanation

**Explanation/Reference:** 

**QUESTION 35** 

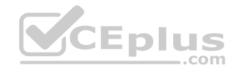

You are creating a Web-based image library for a company intranet site. Image quality is the most important parameter to consider; file size is a low priority. The images are all photographs. Which file format should you use?

A. GIF

B. JPEG

C. PNG-8

D. PNG-24

Correct Answer: D Section: (none) Explanation

**Explanation/Reference:** 

## **QUESTION 36**

You have created a drop shadow for an object. The shadow needs to fade smoothly over the background color of a Web page. You choose File>Save for Web, and select GIF as the file type. What else should you do?

A. set the Color Reduction Algorithm to Adaptive

B. set the Matte color to the background color of your page

C. check the Transparency button and click the mask icon to select a channel mask

D. click the transparency icon and then select the background color in the color table

Correct Answer: B Section: (none) Explanation

# **Explanation/Reference:**

## **QUESTION 37**

You choose File>Save for Web, and select the JPEG file format. What happens when you select the Progressive checkbox?

- A. It applies selective compression to the image.
- B. It uses adaptive color transitions in the image.
- C. It makes the image download in multiple passes.
- D. It compares animation frames and ignores redundant pixels.

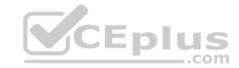

Correct Answer: C Section: (none) Explanation

# **Explanation/Reference:**

## **QUESTION 38**

You have created an image map in Adobe ImageReady. When the user clicks on the link in their browser, you want the link to display in a new window. Which option in the Image Map palette should you choose from the Target pull-down menu? A. \_top

B. self

C. blank

D. \_parent

Correct Answer: C Section: (none) Explanation

**Explanation/Reference:** 

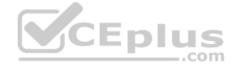

## **QUESTION 39**

You have created a button with ext in Adobe ImageReady. You want to add rollover effect. After adding a new state, how can you change the appearance of the new state?

A. rotate the text

B. add a layer effect

C. change the color mode

D. change the optimization settings

Correct Answer: B Section: (none) Explanation

**Explanation/Reference:** 

**QUESTION 40** 

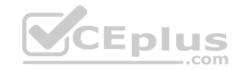

Which is an advantage of the Link Slices function?

- A. It allows to resize a set of linked slices at once.
- B. It allows you to move a set of linked slices at once.
- C. It allows you to optimize a set of linked slices at once.
- D. It allows you to link a set of slices to the same URL at once.

Correct Answer: C Section: (none) Explanation

**Explanation/Reference:** 

## **QUESTION 41**

You have created a path around an image. You want to save the path as an image clipping path for use in a page layout application. What should you do?

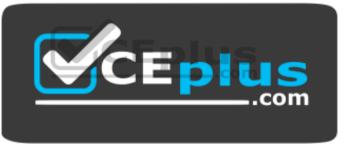

https://vceplus.com/

- A. convert the path to a Vector Mask and save the file in Photoshop .psd format
- B. select the path; choose>Export>Paths to Illustrator and save the file as PDF
- C. use the Move tool to drag and drop the path from Photoshop into the page layout document
- D. save the path; choose Clipping Path from the Path palette and save the file as a photoshop EPS

Correct Answer: D Section: (none) Explanation

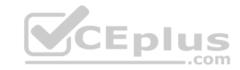

You are crating a logo. The single document will be output at various sizes to various media. Which tools should you use?

- A. the Type tools and Shape tools with the Fill Pixels option selected
- B. the Type tools and Shape tools with the Shape Layer option selected
- C. the Type Mask tools and Shape tools with the Fill Pixels options selected
- D. the Type Mask tools and Shape tools with the Shape Layer option selected

Correct Answer: B Section: (none) Explanation

# **Explanation/Reference:**

## **QUESTION 43**

Which tool should you sue to reposition a point on an existing path?

- A. pen
- B. move
- C. direct-selection
- D. path component selection

Correct Answer: C Section: (none) Explanation

# **Explanation/Reference:**

# **QUESTION 44**

You want to rotate and scale a selection at the same time. Which tool or command should you use?

- A. crop tool
- B. Image>Image Size
- C. direct-selection tool
- D. Edit>Free Transform

**Correct Answer:** C

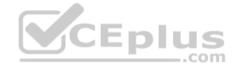

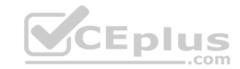

| Section:    | (none) |
|-------------|--------|
| Explanation |        |

# **Explanation/Reference:**

## **QUESTION 45**

You need to scan an old black and white print. You want to capture the widest range of tonality from the print. Which color depth setting should you use?

A. 48 bit RGB

B. 32 bit CMYK

C. 8 bit grayscale

D. 1bit black and white

Correct Answer: A Section: (none) Explanation

**Explanation/Reference:** 

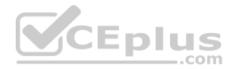

## **QUESTION 46**

You are creating an image for a client who will be using the image by placing it in several layout applications. You want to maximize the compatibility of the image with the different layout applications. Which file format should you use?

A. PDF

B. PSD

C. TIFF

D. JPEG

Correct Answer: C Section: (none) Explanation

**Explanation/Reference:** 

**QUESTION 47** 

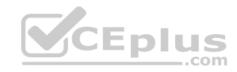

You are working on a Photoshop document, and choose File>Place. You select an EPS file. Which two options are available before you rasterize the EPS file? (Choose two.)

- A. anti-alias
- B. transform
- C. save path
- D. make work path
- E. rasterize fill content

Correct Answer: AB Section: (none) Explanation

# **Explanation/Reference:**

# **QUESTION 48**

You need to save an image as a TIFF file with lossless compression. Which TIFF Options settings will provide the widest platform compatibility?

- A. LZW
- B. ZIP
- C. RLE
- D. JPEG

Correct Answer: A Section: (none) Explanation

**Explanation/Reference:** 

## **QUESTION 49**

Exhibit.

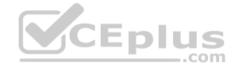

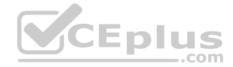

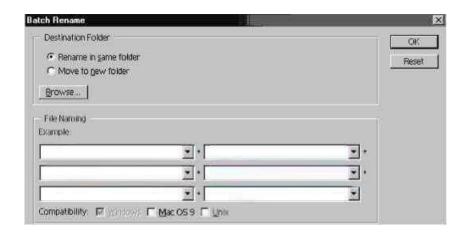

You want to rename a number of images in the File Browser by using the Batch Rename command. Which file naming options should you select to add a sequential number after each original image name?

- A. select None and One Digit Serial number
- B. select Document Name and One Digit Serial Number
- C. type the desired name and sequential numbers in each section
- D. leave the first section blank and then select One Digit Serial Number for the second section

Correct Answer: B Section: (none) Explanation

# **Explanation/Reference:**

#### **QUESTION 50**

You want to place an EPS logo on an image you are creating. You want to place the logo 200 pixels in from the left side and scale it to be 300 pixel wide. What should you do?

- A. make a 300 pixel selection at the correct location and choose File>Place
- B. place the EPS file; then, use the Option Bar to the specify location scale
- C. place the EPS file; rasterize it' then use the Free Transform tool to locate and scale the file
- D. place the EPS file; rasterize it to be 300 pixels wide; then drag and drop it to the desired location

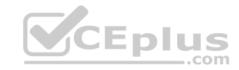

Correct Answer: B Section: (none) Explanation

# **Explanation/Reference:**

## **QUESTION 51**

You have crated two shape layers. You want to alight the left edge of one of the shapy layers to the left edge of the other shape layer. What should you do?

- A. link the two layers and click the Align left edges button in the Option bar of the Move tool
- B. merge the two layers and click the Align left edges button in the Option bar of the Move tool
- C. group the two layers and click the Align left edges button in the Options bar of the Move tool
- D. place both layers in the same layers set and click the Align left edges button in the Option bar of the Move tool

Correct Answer: B Section: (none) Explanation

**Explanation/Reference:** 

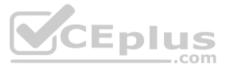

## **QUESTION 52**

You are editing a portrait of a person. You want to make the yes larger while maintaining the proportions so they appear natural. What is the most effective way to do this by using the Liquify tool?

- A. click the Wrap tool and select Mesh in the view Options menu
- B. click on the Bloat tool, and select Backdrop in the View Options menu
- C. click on the Shift Pixels tool and choose Smooth from the Reconstruction menu
- D. Make a selection around the eyes and use the Zoom tool from the Liquify dialog box

Correct Answer: B Section: (none) Explanation

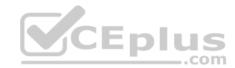

You want to create a clipping group of two layers using the Layers palette. What should you do?

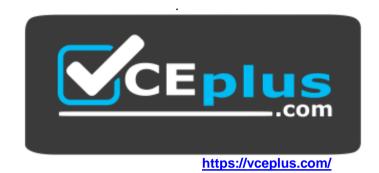

- A. choose Group with Previous from the Layers palette menu
- B. Alt (Windows) or Option (Mac OS) click on the line dividing the two layers
- C. Ctrl (Windows) or Command (Mac OS) click on the line dividing the two layers
- D. Link the layers then Ctrl (Windows) or Command (Mac OS) click on the line dividing the two layers

Correct Answer: B Section: (none) Explanation

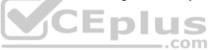

# Explanation/Reference:

## **QUESTION 54**

You want to reduce the opacity of the original content of a layer without changing the appearance of the styles applied to that layer. Which Layer palette control should you adjust?

- A. Fill
- B. Opacity
- C. Blending Mode
- D. Create new adjustment layer

Correct Answer: A Section: (none) Explanation

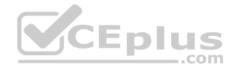

You have applied a Curves Adjustment layer to an image. You want to edit to curve. What should you do?

- A. double-click on the adjustment layer thumbnail
- B. choose Change Layer Content from the Layer menu
- C. double-click on the adjustment layer mask thumbnail
- D. choose Layer Properties from the Layers palette menu

Correct Answer: A Section: (none) Explanation

# **Explanation/Reference:**

#### **QUESTION 56**

A layer contains a shape filled with a solid color. You want to fill the shape with a gradient. What should you do?

- A. select the shape layer and choose a gradient from the Swatches palette
- B. select the gradient tool from the toolbox; select a gradient from the options bar, and drag the gradient tool across the shape
- C. select the shape layer; click the Layer Styles button on the Layers palette and select Gradient overlay; choose a gradient and click OK
- D. select the shape layer; click the New Adjustment Layer button on the Layers palette and select Gradient Map; choose a gradient and click OK

Correct Answer: C Section: (none) Explanation

# **Explanation/Reference:**

#### **QUESTION 57**

You have scanned a map in several overlapping sections. You want to assemble the pieces as layers in one document, with the overlapping areas in register. Which blending mode produces a solid black when the layers are aligned?

- A. Overlay
- B. Exclusion

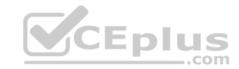

C. Difference

D. Vivid light

Correct Answer: C Section: (none) Explanation

**Explanation/Reference:** 

## **QUESTION 58**

Which statement about layer sets is true?

A. They can be masked.

B. They can have filters applied to them.

C. They can have styles applied to them.

D. They can be grouped with single layers.

Correct Answer: A Section: (none) Explanation

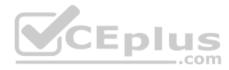

# **Explanation/Reference:**

## **QUESTION 59**

You are printing a 72 ppi image and choose to scale the image to 50% in the Print dialog box. To which resolution will the image be printed?

A. 36 ppi

B. 72 ppi

C. 144 ppi

D. 360 ppi

Correct Answer: C Section: (none) Explanation

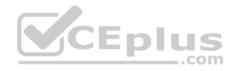

You have created an image that includes Type layers. You need to scale and print a selected area but keep the type as sharp as possible. What should you do?

A. crop to the selection; then scale in the print dialog box and print as a PDF B. duplicate the image; then crop to the selection and scale in the print dialog box.

C. copy the selected area to a new document; then scale using Image size and print One Copy

D. scale it by using the print with a preview command; then click on Include Vector Data and Print Selected Area

Correct Answer: D Section: (none) Explanation

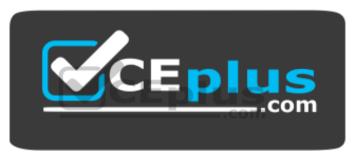

https://vceplus.com/